## Dinel®

## **ULM-53 Modbus RTU commands**

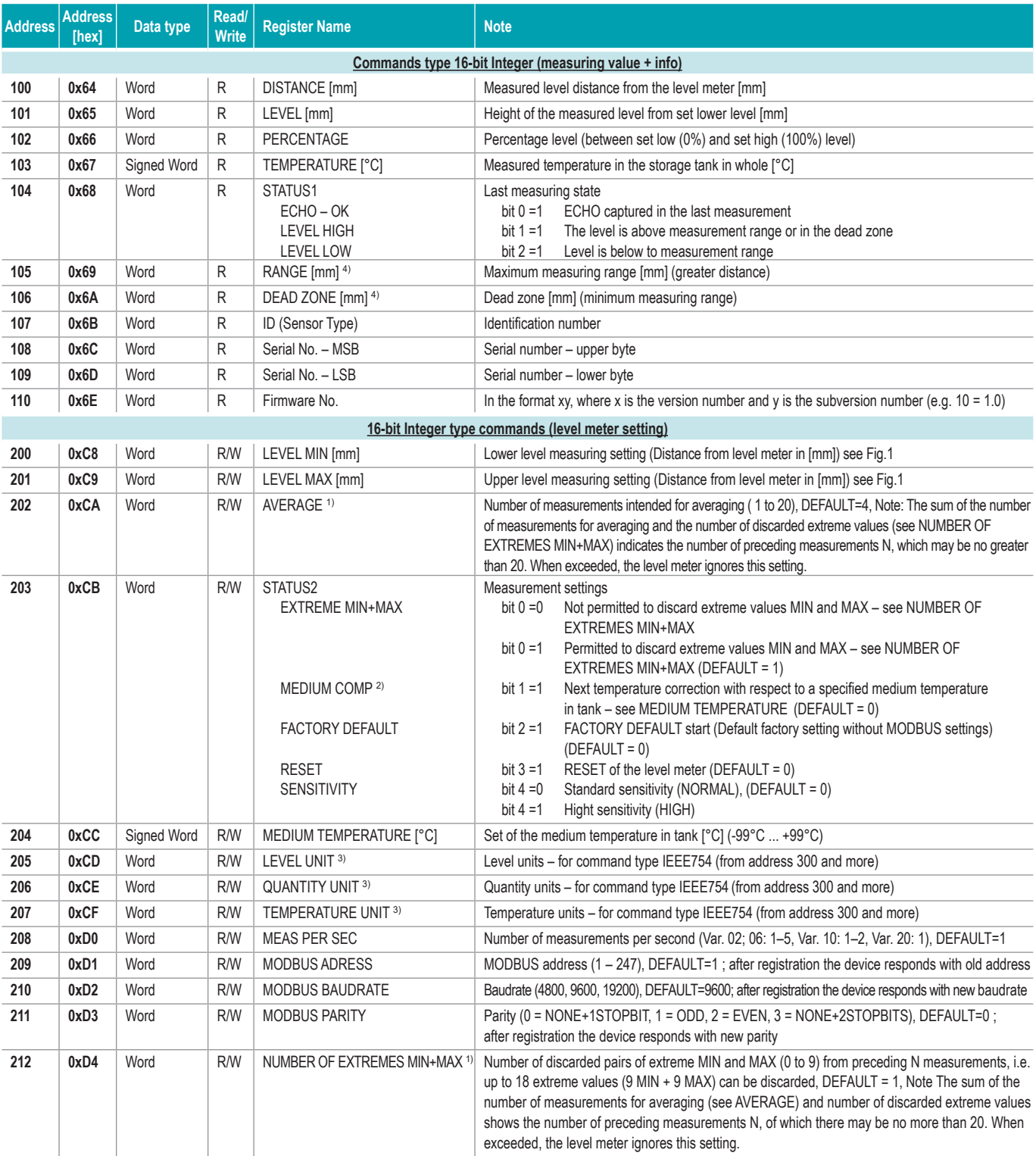

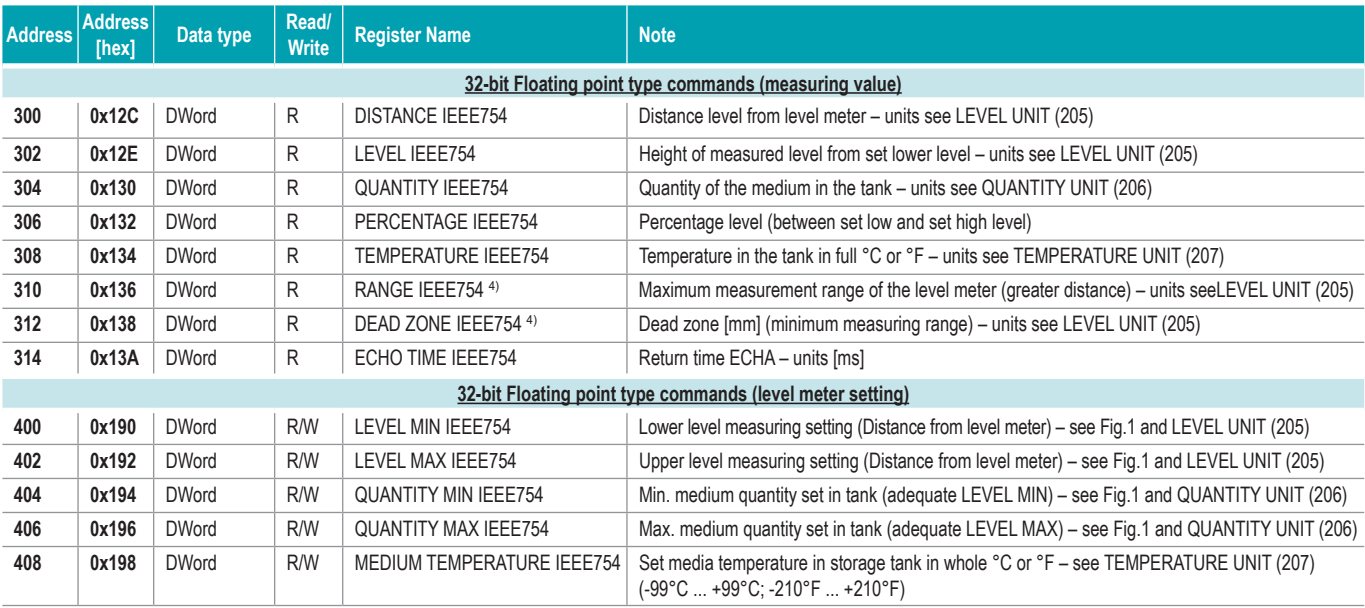

1. Example 1: With default setup: AVERAGE - 4, NUMBER OF EXTREMES MIN+MAX = 1, the level meter will discard 1 MIN and 1 MAX extreme value from the preceding 6 measurements and calculate the average from 4 measurements.

Example 2: With the setting: AVERAGE = 6, NUMBER OF EXTREMES MIN+MAX = 7, the level meter will discard 7 MIN and 7 MAX extreme values and calculate the average from 6 measurements

Example 3: With the setting: AVERAGE = 8, NUMBERS OF EXTREMES MIN+MAX = 7, the level meter ignores this setting and calculates the last selected setting since the number of preceding measurements exceeded 20

2. For improving measurement accuracy in cases where the temperature measured in the area of the storage tank lid differs significantly from the temperature of the actual media.

The average temperature in the storage tank is calculated from the entered temperature of the media and the measured temperature at the lid.

- 3. See table of units.
- 4. Depending on type see technical specifications of the level meter.

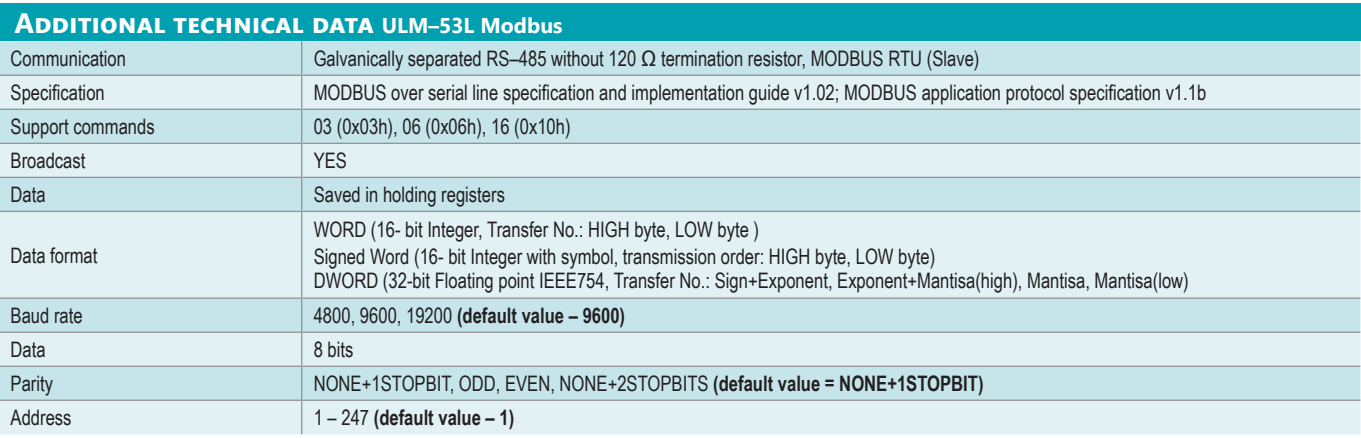

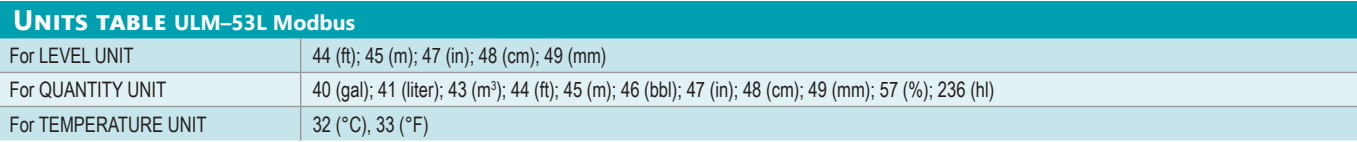

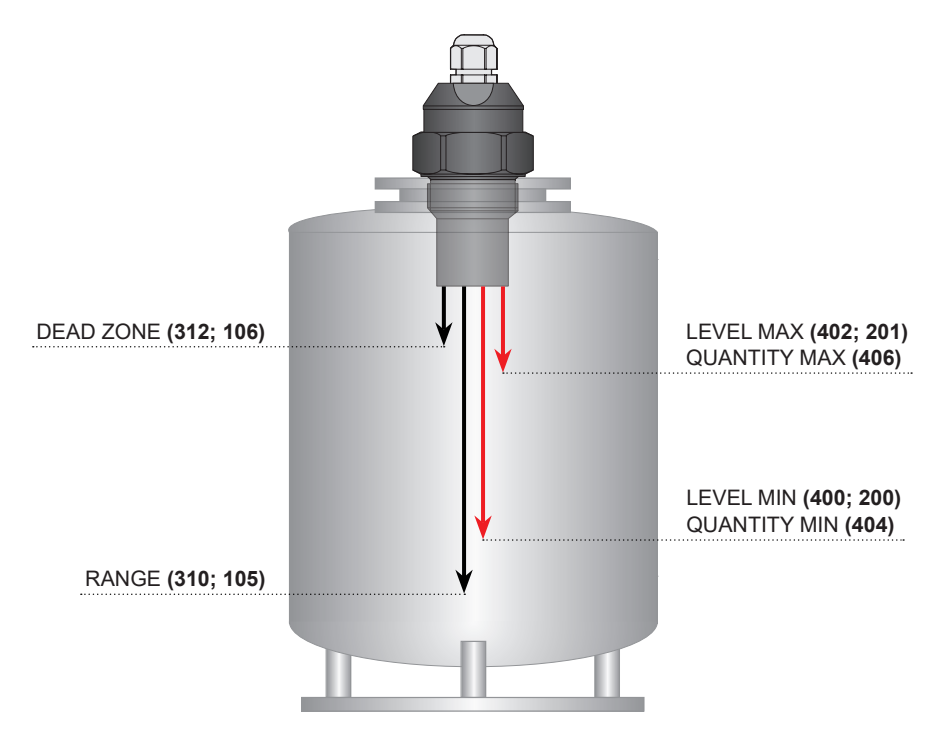

*Fig. 1: Basic level meter commands*

The freeware **Basic Scada system** software for level meter settings and communications is available after purchasing.

Version for the Windows OS is available for download at www.dinel.cz.

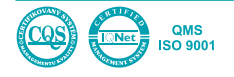